# POMMAX3v2 — Krótkie wprowadzenie

Krzysztof Mazur

## **1 Wejścia analogowe**

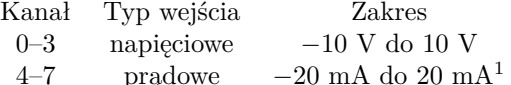

Opis wyprowadzeń dla POMMAX3-V2:

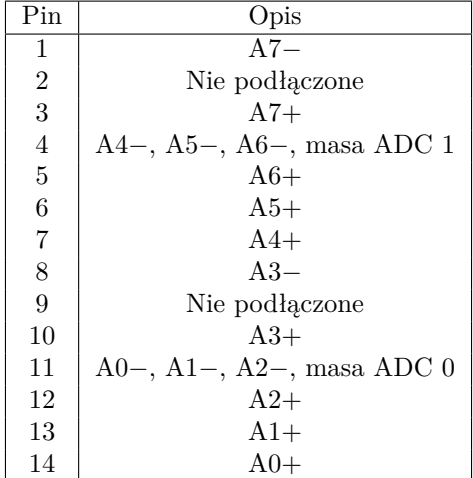

Wejścia 3 i 7 są wejściami różnicowymi. W przypadku podłączania źródeł podłączonych do ziemi, należy podłączyć masę odpowiedniego ADC (pin 4 dla wejścia 7, pin 11 dla wejścia 8) do masy źródła oddzielnym przewodem. W przypadku podłączania źródeł niepodłączonych do ziemi ("floating") należy połączyć masę odpowiedniego ADC przy karcie.

## **2 Konfiguracja karty**

Karta konfigurowana jest za pomocą sześciu zworek JP4- 0, JP4-1 oraz A17–A14. Na zworkach A17–A14 należy ustawić unikalny adres — każda z nowych kart ARBus MUSI mieć ustawioną inną konfigurację.

Konfiguracja zworek:

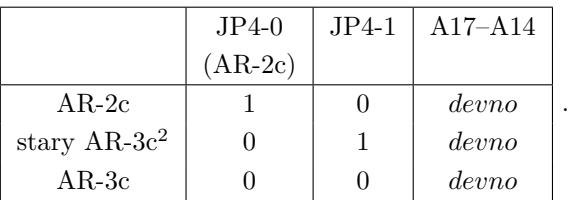

*UWAGA: Przy ustawieniu numeru 0000 karta używa tych samych adresów co karty Modbus JK oraz MDJ Profibus*.

### **2.1 AR-2c**

Przykłady dotyczą stosowania pommax3-ctrl w rejestratorze AR-3c. Ogólna składnia:

\$ pommax3-ctrl -d urządzenie -a adc opcje

<sup>1</sup>niektóre starsze karty mają zakres −18*.*95 mA do 18*.*95 mA z powodu błędnie lutowanego opornika 15 kΩ zamiast 16 kΩ przy wejściach analogowych

```
2<sup>2</sup>ar3c-kernel < 3.1.x
```
Urządzenie to ścieżka do urządzenia PCI, 1:numer, gdzie numer to numer karty ustawiony na zworkach. adc to numer przetwornika — 0 lub 1.

Ustawić częstotliwość próbkowania 1280 Hz:

\$ pommax3-ctrl -d 1:0 -a 0 --freq 1280

Włączyć programowe skalowanie pomiarów:

\$ pommax3-ctrl -d 1:0 -a 0 --enable gain

Ustawić wzmocnienia:

 $$ pommax3-ctrl -d 1:0 -a adc -g$ kanał:mnożnik

np.

\$ pommax3-ctrl -d 1:0 -a 1 -g 3:0.8705

Zapis konfiguracji do pamięci flash:

 $$ pommax3-ctrl -d 1:0 -a 1 --save$ 

#### **2.2 ar3c-kernel < 3.1.0**

W hardware należy użyć sterownika pommax i ustawić adres karty za pomocą membase na 0xd8600 + *devno* \* 0x800. Przykładowo dla karty o numerze 5 jest to 0xdae00:

pommax card "pommax3v2" membase 0xdae00 inputmask 0x0f0f inputbase 4

#### **2.3 ar3c-kernel 3.1.0** ≤ *x <* **3.4.0**

W hardware należy użyć sterownika pommax i ustawić adres karty za pomocą devpath na PCI(1,*devno*, 0, 2). Przykładowo dla karty o numerze 5:

```
pommax card "pommax3v2"
devpath PCI(1,5,0,2)
inputmask 0x0f0f
inputbase 4
```
#### **2.4 ar3c-kernel** ≥ **3.4.0**

ar3c-kernel 3.4.0 posiada natywny sterownik do kart POMMAX3v2. Jedyne co trzeba zrobić to skojarzyć nazwę urządzenia z numerem urządzenia poprzez:

```
device "pommax3" PCI 1:5:0
```
A następnie skonfigurować dwa urządzenia, do których następnie podłącza się moduły I/O jak w przypadku innych kart, odpowiadające dwóm ADC za pomocą:

master "pommax3-adc0" device "pommax3" subdevice 0 master "pommax3-adc1" device "pommax3" subdevice 1

Moduły muszą mieć typ fizyczny danych word oraz typ logiczny danych a16le.